## **Poisto-ohje Koha-kirjastojärjestelmän käyttäjille**

Jos tietueessa on 035‡a-kentässä FCC- tai (FI-MELINDA)-alkuinen Melinda-ID-tunnus, tämä tieto riittää tietueen poistamiseen, eikä paikalliskannan IDtunnusta tarvita.

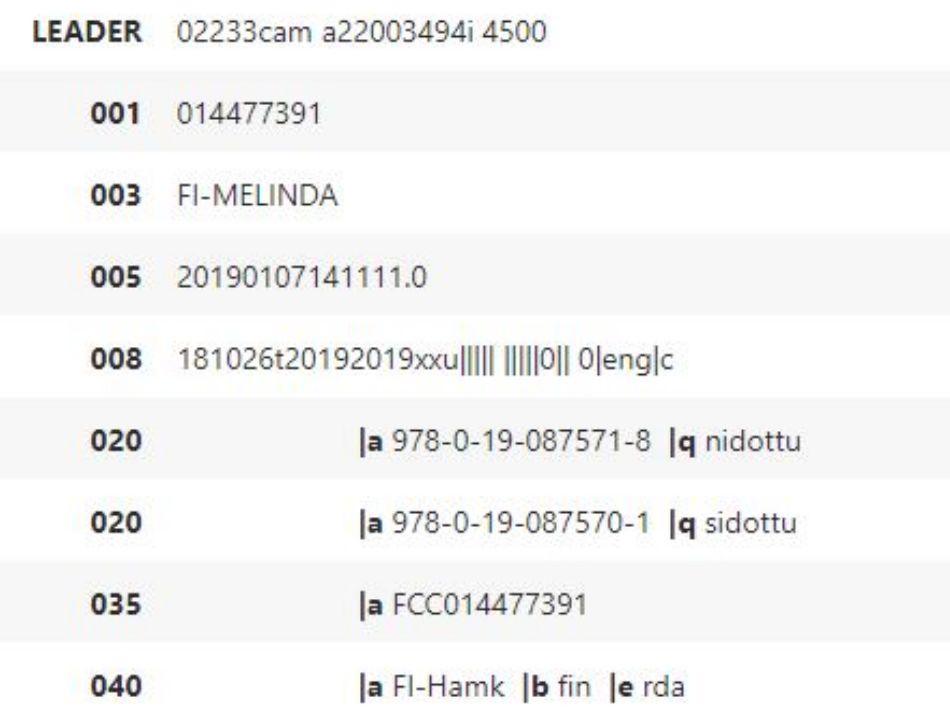

Pelkän Melinda-ID-tunnuksen syöttämiseen Poistot-käyttöliittymälle on kaksi tapaa:

1) Muuta FCC-alkuinen Melinda-ID(FI-MELINDA)-alkuiseksi ja lisää se poistolistalle ensimmäiseen sarakkeeseen:

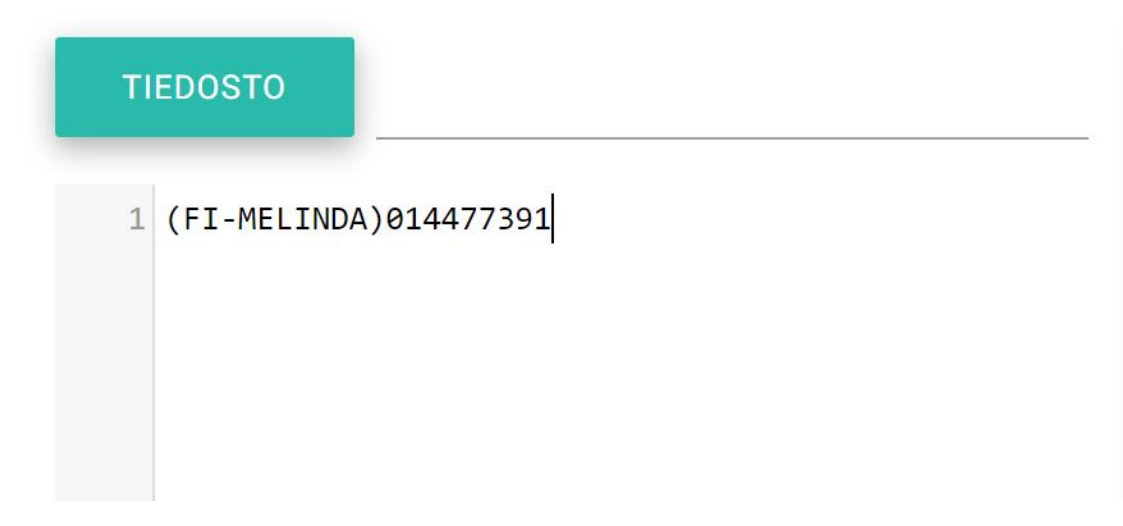

2) Lisää poistolistalle "vale-bibid" 0 ensimmäiseen sarakkeeseen, ja toiseen sarakkeeseen FCC-alkuinen Melinda-ID:

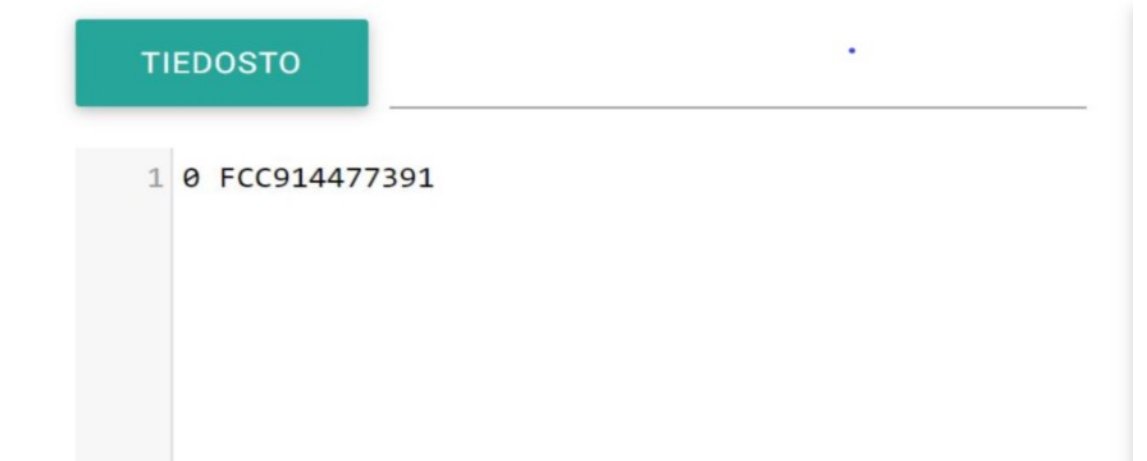

Vanhaa Voyager-ID-tunnusta tarvitaan vain, jos tietueessa ei ole Melinda-ID-tunnusta. Se löytyy paikalliskannan tietueen 001-kentästä (ja on useimmiten myös tietueen Koha-biblionumber) niissä tietuieissa, joissa 003-kentässä on paikalliskannan oma tunniste (esimerkiksi FI-Hamk):

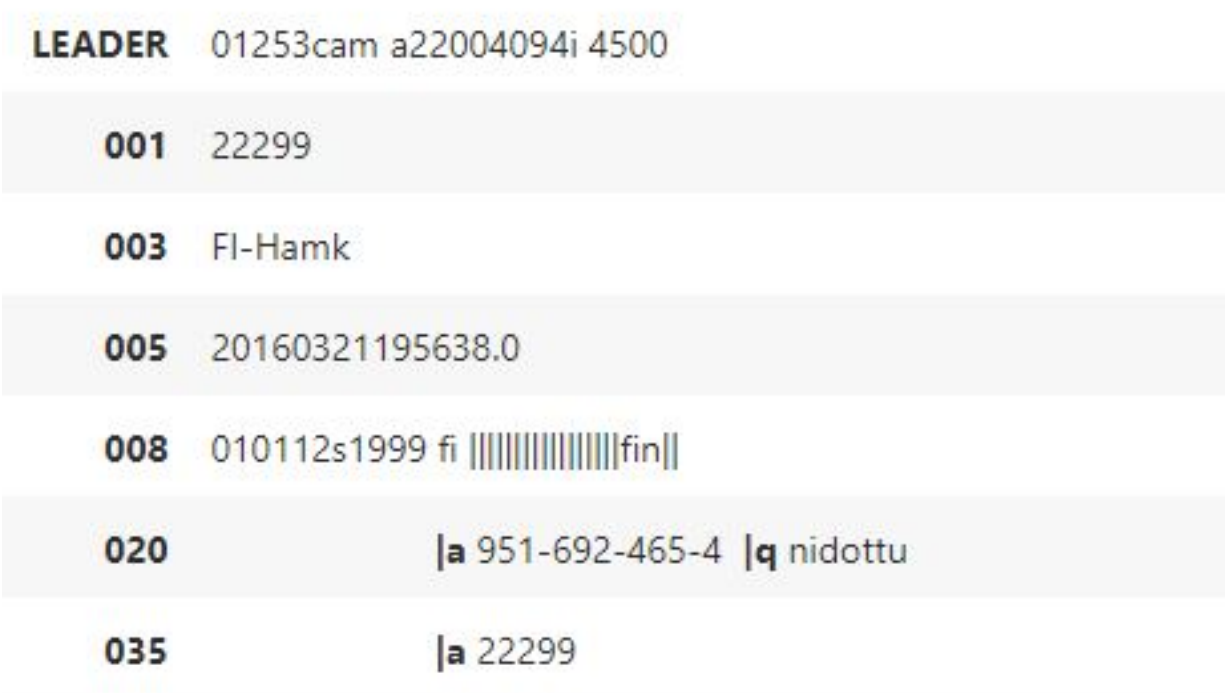

Sellaisia tIetueita, joilla olisi vastintietue Melindassa, mutta joissa ei ole Melinda-ID-tunnusta 035‡a-kentässä eikä paikalliskannan oma tunnistetta 003 kentässä, ei pitäisi olla olemassa yhdestä Voyager-kannasta muodostetussa Koha-kannassa.

Monesta Voyager-kannasta muodostettavien Koha-kantojen suhteen suunnittelemme joka tapauksessa lisäävämme Melinda-ID-tunnukset tuplakontrollia varten kaikille niille paikalliskantojen tietueilla, joilla on vastintietue Melindassa.

Päivitämme poistokäyttöliittymän ymmärtämään FCC-alkuisia Melinda-ID-tunnuksia samalla tavoin kuin (FI-MELINDA)-alkuisia, jolloin vältytään prefiksin muokkaamiselta / vale-bibid 0:n käytöltä. Kun toiminto on valmis, tiedotamme siitä voy-cat-listalla.